# **Compaq iPAQ PCD-1 Personal CD Player**

**User Guide**

Download from Www.Somanuals.com. All Manuals Search And Download.

# **Notice**

© 2001 Compaq Computer Corporation

COMPAQ and the Compaq logo registered in U.S. Patent and Trademark Office.

iPAQ is a trademark of Compaq Information Technologies Group, L.P.

Microsoft and Windows are trademarks of Microsoft Corporation.

All other product names mentioned herein may be trademarks or registered trademarks of their respective companies.

Compaq shall not be liable for technical or editorial errors or omissions contained herein. The information in this document is subject to change without notice.

The information in this publication is subject to change without notice and is provided "AS IS" WITHOUT WARRANTY OF ANY KIND. THE ENTIRE RISK ARISING OUT OF THE USE OF THIS INFORMATION REMAINS WITH RECIPIENT. IN NO EVENT SHALL COMPAQ BE LIABLE FOR ANY DIRECT, CONSEQUENTIAL, INCIDENTAL, SPECIAL, PUNITIVE, OR OTHER DAMAGES WHATSOEVER (INCLUDING WITHOUT LIMITATION, DAMAGES FOR LOSS OF BUSINESS PROFITS, BUSINESS INTERRUPTION, OR LOSS OF BUSINESS INFORMATION), EVEN IF COMPAQ HAS BEEN ADVISED OF THE POSSIBILITY OF SUCH DAMAGES. THE FOREGOING SHALL APPLY REGARDLESS OF THE NEGLIGENCE OR OTHER FAULT OF EITHER PARTY AND REGARDLESS OF WHETHER SUCH LIABILITY SOUNDS IN CONTRACT, NEGLIGENCE, TORT, OR ANY OTHER THEORY OF LEGAL LIABILITY, AND NOTWITHSTANDING ANY FAILURE OF ESSENTIAL PURPOSE OF ANY LIMITED REMEDY.

The limited warranties for Compaq products are exclusively set forth in the documentation accompanying such products. Nothing herein should be construed as constituting a further or additional warranty.

Compaq iPAQ Personal CD Player PCD-1

First Edition (July 2001)

Part Number 253997-001

# **Setting Up Your Player**

Thanks for buying a Compaq iPAQ Personal CD Player PCD-1, and welcome to the world of digital audio.

## **What is Digital Audio?**

Digital audio is a way of compressing recorded sound so that it takes up much less storage space. A song is reduced to about 1/10 its size, allowing you to store much more music on one CD. There are many types of digital audio formats, but MP3 and WMA are two of the most popular.

# **Why Digital Audio?**

Digital CD players provide many benefits:

- **>** Up to 20 hours of music on one CD
- **>** High quality sound
- **>** Organization and personalization of your music
- **>** The ability to take your favorite music with you anywhere!

### **Is Your PC Ready for Digital Audio?**

If you have a multimedia PC with a CD-RW or DVD-RW drive, you are probably ready to create CDs. To use the MusicMatch Jukebox 6.1 software included on the CD with your PCD-1, we recommend the following requirements.

- **>** 233 MHz processor
- **>** Microsoft Windows 95 (with service pack 1), Windows NT 4.0 (with service pack 4), Windows 98, Windows ME, Windows 2000, or Windows XP
- **>** 100 MB free hard drive space
- **>** CD-RW or DVD-RW drive
- **>** 64 MB RAM

#### **How to Get Help**

If you have any trouble setting up your PCD-1 or would just like more information, visit Compaq's Web site:

**http://www.compaq.com/iPAQaudio**

#### **Register Your PCD-1**

Please register your PCD-1 to receive a more personalized support experience. You may register at Compaq's Web site:

#### **http://www.compaq.com/go/register**

#### **Warranty**

Your PCD-1 has a One-Year Limited Warranty. Please see the enclosed Warranty Card for further details.

# **What's in the Box?**

Your iPAQ PCD-1 package contains the following components.

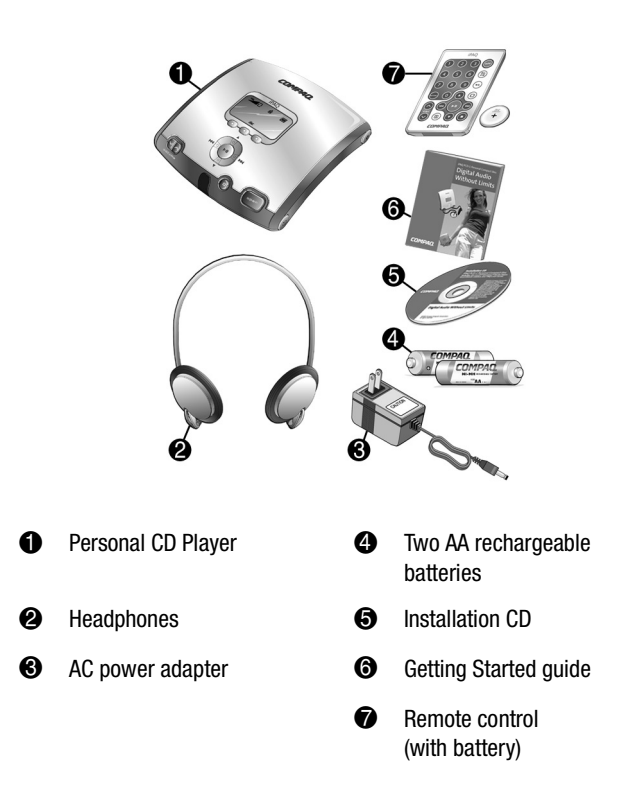

## **Installing the Batteries**

Your iPAQ Personal CD Player PCD-1 is equipped with rechargeable batteries. You can listen to your favorite music on battery power or you can plug the PCD-1 into a standard electrical outlet.

To install the batteries, just follow these simple steps:

1. Pull out and lift the **battery door**.

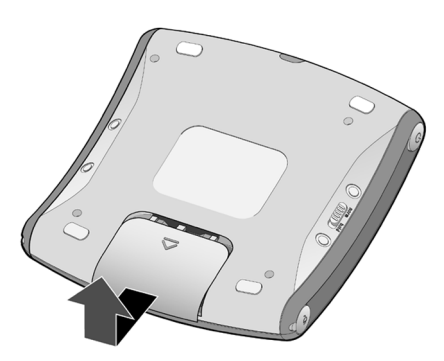

2. Place the rechargeable batteries that came with your PCD-1 into the battery compartment according to the diagram inside the compartment.

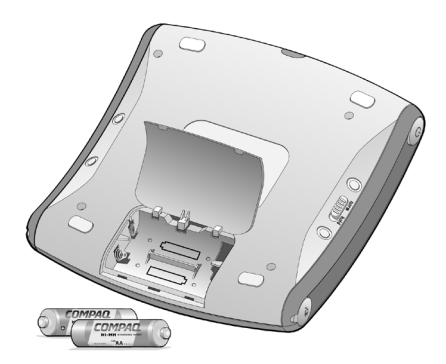

*Tip: To recharge the batteries that came with your PCD-1, just plug the PCD-1 into a standard electrical outlet while the batteries are in the battery compartment. The battery icon on the display screen shows the amount of charge held by the batteries (when the PCD-1 is not plugged into an AC electrical outlet).*

*WARNING: Do not mix rechargeable batteries with non-rechargeable batteries.*

# **Turning On Your PCD-1**

To turn on your iPAQ Personal CD Player PCD-1, press the **Power** button.

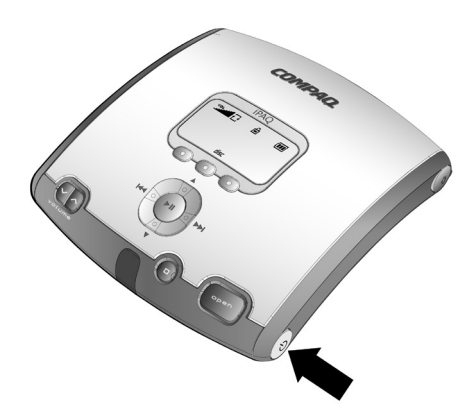

When you turn on your PCD-1, the LCD screen briefly displays **Compaq iPAQ PCD-1**, followed by the message "Reading Disc." If there is no disc loaded, you will receive the message "No Disc." If a disc is loaded, you will receive the message "Searching for audio." If audio files are present, the PCD-1 will list the number of tracks found then begin playing the first track. If no audio tracks are found, it will display the message "No Audio Found."

## **Side Features of Your Player**

The left and right sides of your PCD-1 have several important features.

Note that the side features have icons associated with them to help identify their functions.

The Audio Out  $\bullet$  and Power Supply  $\bullet$  connections are covered by rubber plugs that must be pulled back to make the connections.

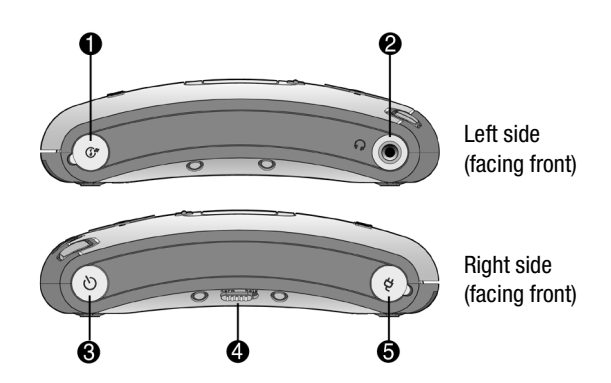

- $\bullet$  **Audio Out** - Allows you to plug your PCD-1 into your home stereo system (cable not supplied).
- 2 **Earphone Connection** Plug in your headphones here to listen to CDs (headphones supplied).

*WARNING: Permanent hearing loss may occur if headphones are used at high volume.*

- $\boldsymbol{\Theta}$ **Power button** - Press to turn the PCD-1 on. Hold for two seconds to turn the PCD-1 off.
- **e Norm/Hold Switch** - The Norm/Hold switch should be in the Norm position for typical usage. **When the switch is in the Hold position, the front panel buttons are disabled**. In the Hold position, you can carry your PCD-1 in a pouch or purse and not worry about accidentally pushing the buttons.

*Tip: You must set the Norm/Hold switch to the Normal position to turn on the PCD-1. A "Hold is on!" message is displayed on the screen if the switch is in the Hold position when you press the Power button. After displaying the message, the PCD-1 shuts off.*

5 **Power Supply Connection** - Plug in your AC power adapter here to run the PCD-1 from a standard electrical outlet.

**Note:** Power off your PCD-1 before connecting it to AC power.

# <span id="page-6-0"></span>**Front Features of Your PCD-1**

Your PCD-1 has many outstanding features.

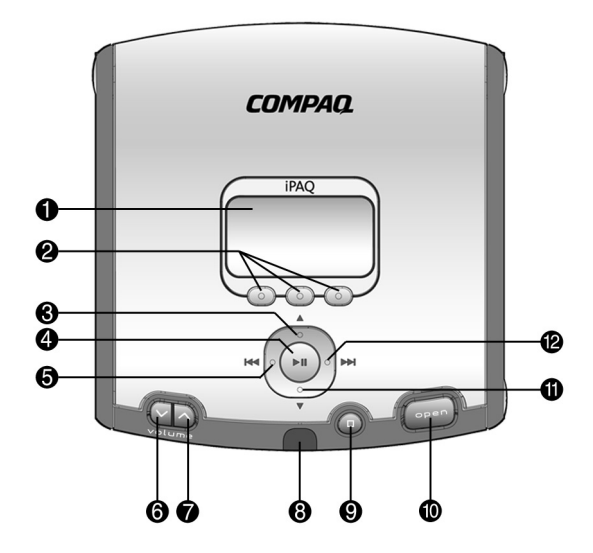

- **1 Display Screen** Area where song and playback information is displayed along with icons and option button labels. Also displays FM radio stations.
- 2 **Option Buttons** Switch to modes of operation displayed above the buttons.
- 3 **Up** Scrolls up through playlists, tracks, and FM radio station presets.
- 4 **Play/Pause** Press to play a song. Press again to pause play.
- 5 **Rewind/Previous Track**  Press and hold to rewind within a song or scan to previous station in Radio mode. Press once to skip back to the previous track or tune the FM radio station.
- 6 **Volume Decrease** Press to lower volume level.
- $\bullet$  **Volume Increase** - Press to raise volume level.
- 6 **Infrared Receiver** - Receives an infrared signal from the remote control.
- $\boldsymbol{\Theta}$  **Stop** - Press to stop play and view track directory.
- $\bf \Phi$ **Open** - Opens the CD door.
- $\bf{6}$  **Down** - Scrolls down through playlists, tracks, and FM radio station presets.
- $\mathbf{P}$  **Fast Forward/Next Track** - Press and hold to fast forward within a song or scan to next station in Radio mode. Press once to skip ahead to the next song or tune the FM radio.

# **PCD-1 Display Screen**

The Display Screen shows icons along the top, a large display area in the center, and option button labels along the bottom.

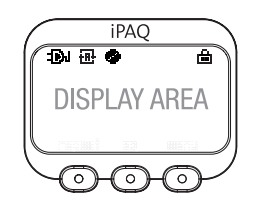

#### **Display Icons**

The following table lists the various display icons you will see along the top of the display screen and explains what they represent.

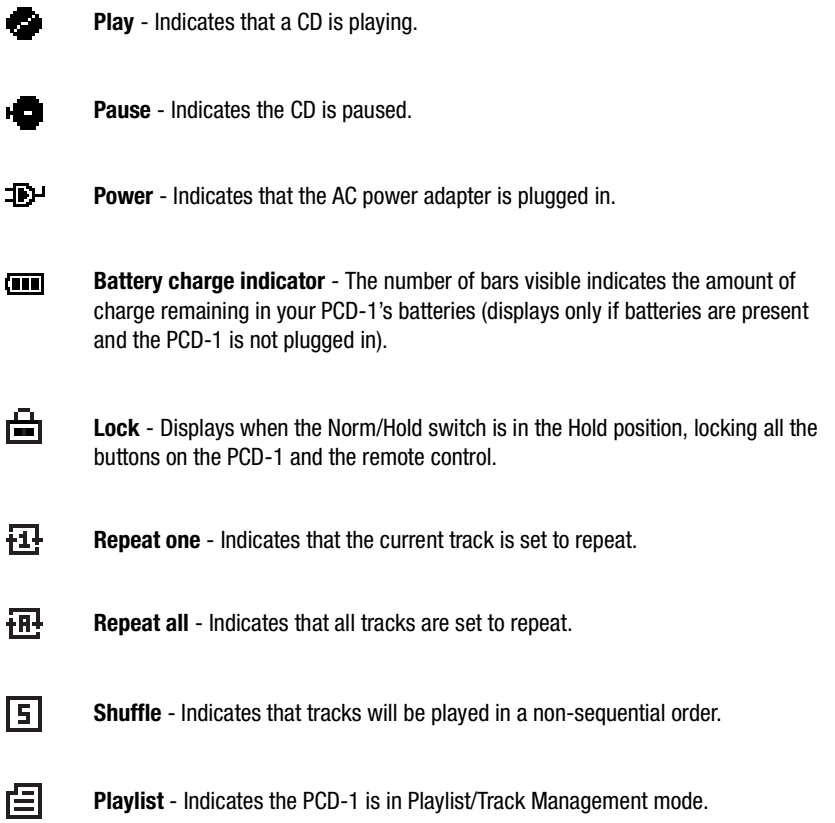

#### **Display Area**

The display area contains different types of information, depending on what mode of operation the PCD-1 is in. For example, it can display a list of playlists and tracks, information about the disc, default settings, and radio stations.

While a disc is playing, the display area shows the track number, elapsed time, artist, and song title. The song title format reads ID3 information, which is set using the software included with your PCD-1.

#### **Option Button Labels**

The information along the bottom of the display area shows the labels for the option buttons located just below the display area. The labels (and the functionality of the buttons) change when you switch to different modes. The various option button labels and functions are listed below.

**Album** - Sorts tracks by album names.

**Artist** - Sorts tracks by artist names.

**Disc** - Switches the PCD-1 to Playlist/Track Management mode, where you can select playlists and tracks.

**EQ** - Toggles between equalizer settings Flat, Rock, Latin, Dance, Jazz, and User (user-defined bass/ treble levels).

**File** - Sorts tracks by file names.

**Genre** - Sorts tracks by genres.

**Info** - Switches the PCD-1 to System/Disc Information mode, where you can view information about the current disc and the PCD-1's operating software.

**Menu** - Switches the PCD-1 to Menu/LCD Control mode, where you can adjust the PCD-1's settings.

**Radio** - Switches the PCD-1 to Radio mode, where you can listen to local FM radio stations.

**Repeat** - Toggles between repeat modes Repeat One, Repeat All, Shuffle, and None (sequential).

**Set** - Assigns a preset number to the radio station you are currently tuned in to.

**Title** - Sorts tracks by song titles.

# **Remote Control Features**

The PCD-1 remote control has many of the same features as the front of the player. The remote control allows you to conveniently make adjustments to the PCD-1 while it is hooked up to your home stereo system.

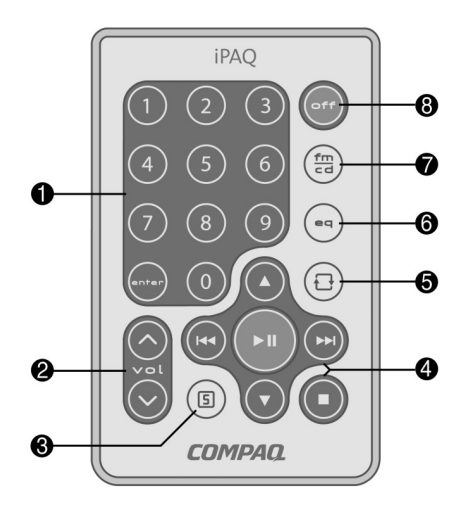

- **1 Number Pad** In CD mode, enter a number, then press **enter** to play the track associated with the number you entered.
- $\boldsymbol{\Omega}$  **Volume Buttons** - Press the Up and Down buttons to increase and decrease volume.
- **3** Shuffle Button Press to play tracks on the CD in a nonsequential order.
- 4 **Navigation Buttons** (See the description of the front of the PCD-1 on [page 5](#page-6-0) for details.)
- $\boldsymbol{\Theta}$  **Repeat Button** - Press to switch between Repeat One, Repeat All, and Shuffle repeat modes.
- 6 **Equalizer Button** - Press to toggle between equalizer settings.
- $\bullet$  **FM/CD Button** - Press to switch between the CD player and FM radio.
- 8 **Off button** Press to turn the PCD-1 off.

*Tip: You must power on the PCD-1 by pressing the Power button on the side of the player. The remote control can turn the player off but will not turn it on.*

**Note:** See [page 9](#page-10-0) for information on installing the battery in the remote control.

#### **Remote Control Signal Distances**

The signal from the PCD-1 remote control will reach the player from a maximum distance of approximately 12 feet (3.8 meters) to 52 feet (16 meters), depending on the angle of the signal.

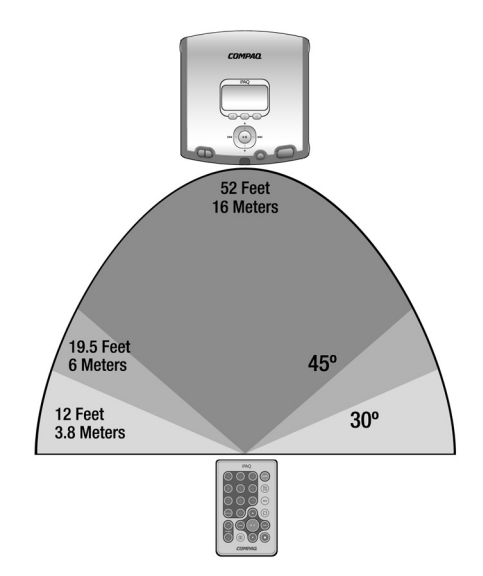

#### <span id="page-10-0"></span>**Installing the Remote Control Battery**

To install the battery in the remote control, slide out the battery tray on the back of the remote control and place the battery in the tray as shown below. Then slide the battery tray back in.

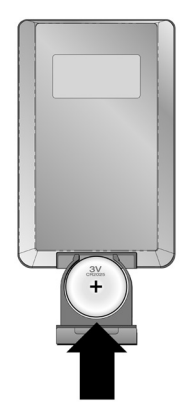

# **Modes of Operation**

Your PCD-1 has several modes of operation. Not only can you listen to your favorite music, you can also adjust many of the control and menu features. Press the option buttons below the display window to switch between modes.

The following list is an overview of the various modes of operation.

**Playlist/Track Management mode** - To view and select playlists and tracks.

**Playback mode** - To play CDs.

**Radio mode** - To listen to local FM radio stations.

**System/Disc Information mode** - To view information about the current CD and the player's operating software.

**Menu/LCD Control mode** - To adjust the PCD-1's default settings and create a custom equalizer setting.

## <span id="page-11-0"></span>**Playlist/Track Management Mode**

In Playlist/Track Management mode, you can use the Navigation buttons to view: a list of playlists; a list of tracks in each playlist; and information about each track. You can also select tracks or playlists and begin playing them. To switch to a different mode, use the option buttons under the display screen.

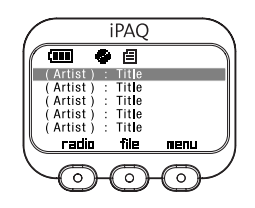

#### **Option Button Functions**

**Radio** - Switches the player to Radio mode. See the *Radio Mode* section on [page 14](#page-15-0) for more information.

**File, Title, Artist, Album, Genre, or Info** - If you are viewing a list of tracks, the middle option button indicates the sort order of the tracks, which will be either **File**, **Title**, **Artist**, **Album**, or **Genre**. Pressing this option button toggles between these different sort orders.

If you are viewing a list of playlists or information about a track, the middle option button will be **Info**, which switches the player to System/Disc Information mode. See the *System/Disc Information Mode* section on [page 15](#page-16-0) for more information.

**Menu** - Switches the player to Menu/LCD Control mode. See the *Menu/LCD Control Mode* section on [page 16](#page-17-0) for more information.

#### **Playlist/Track Management Functions**

In Playlist/Track Management mode, you can view a list of playlists, a list of tracks in each playlist, and information about each track.

**Playlist directory** - displays a list of playlists on the CD in alphabetical order. You can scroll through and select the playlist you want to hear.

**Note:** If playlists were not created at the time the CD was recorded, there will be only one "master" playlist called "All Tracks" that contains all the tracks on the CD.

The following table shows the Navigation button functions while in the Playlist directory.

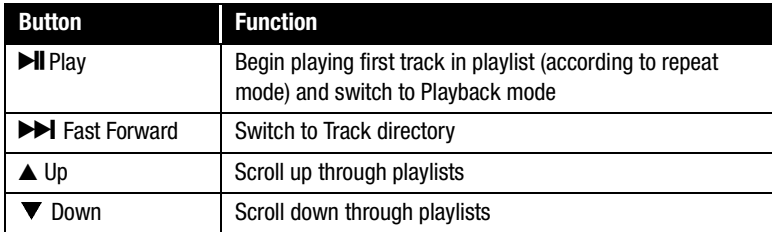

**Track directory** - displays a list of tracks in the selected playlist. You can scroll through and select a track you want to hear.

The following table shows the Navigation button functions while in the Track directory.

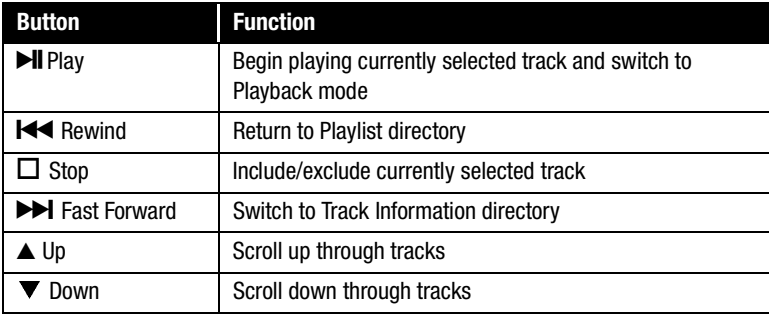

**Track Information directory** - displays the title, artist, album, genre, and year information of the selected track along with the index on the CD.

The following table shows the Navigation button functions in the Track Information directory.

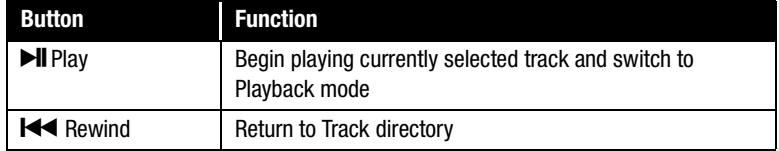

# **Playback Mode**

In Playback mode, you can listen to CDs, adjust the repeat and equalizer settings, view the artist and title information, and pause play.

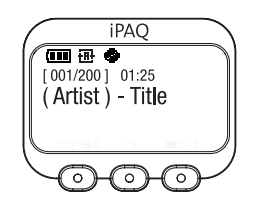

#### **Option Button Functions**

**Repeat** - Toggles between the following Repeat settings:

- **>** Repeat One The current song plays again and again.
- **>** Repeat All Continuously plays all the songs in your playlist in the order in which they are listed.
- **>** Shuffle Plays all the songs in your playlist in random order.
- **>** None Plays all the songs in your playlist in the order in which they are listed.

**EQ** - Toggles between the following Equalizer settings:

- **>** Flat Choose this setting to flatten the bass and treble settings.
- **>** Rock Choose this setting to hear Rock music at its best.
- **>** Latin Choose this setting to hear Latin music at its best.
- **>** Dance Choose this setting to hear Dance music at its best.
- **>** Jazz Choose this setting to hear Jazz music at its best.
- **>** User Choose this setting if you want to hear your favorite music with the bass and treble settings manually adjusted. (To access custom bass and treble settings, you must press the Menu button and go into Menu/LCD Control mode. Your custom bass and treble levels create the User equalizer setting.)

**Menu** - Switches the player to Menu/LCD Control mode. See the *Menu/LCD Control Mode* section on [page 16](#page-17-0) for more information.

#### **Playback Functions**

In Playback mode, you can play your playlists/tracks or you can pause play.

**Play** - While a track is playing, the display screen shows the artist and title information along with the elapsed time of play. If no artist/title information is available on the disc, the display screen shows the filename.

The following table shows the Navigation button functions while in Play mode.

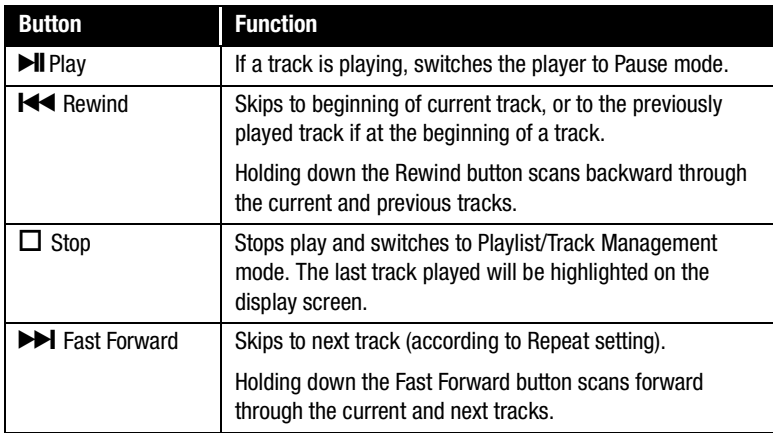

**Pause** - When play is paused, the elapsed time on the display screen flashes.

The following table shows the Navigation button functions while play is paused.

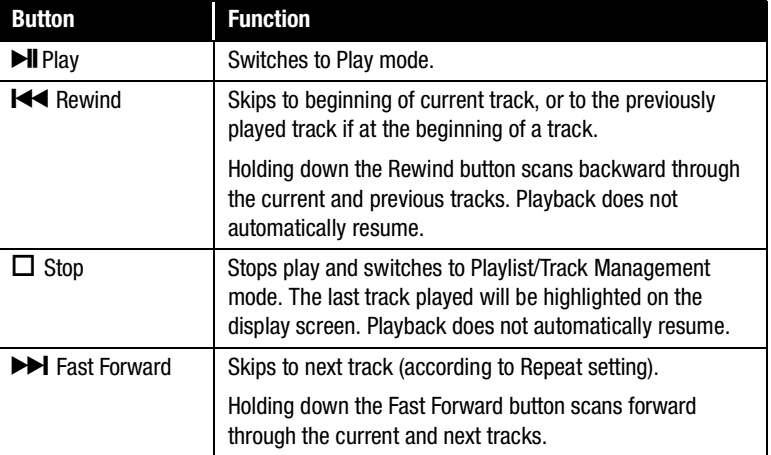

# <span id="page-15-0"></span>**Radio Mode**

In Radio mode, you can listen to local FM radio stations. You can also assign preset numbers to the frequency of your favorite FM stations. The display screen shows the current station's frequency and its preset number (if the station has been assigned a preset number).

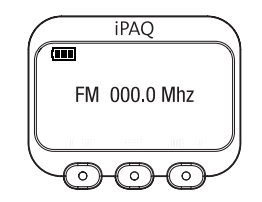

#### **Option Button Functions**

**Disc** - Switches the player to Playlist/Track Management mode with the last track played highlighted on the display screen. See the *Playlist/Track Management Mode* section on [page 10](#page-11-0) for more information.

**Set** - Assigns the current station a preset number for quick access to the station's frequency (there are five presets available).

**Menu** - Switches the player to Menu/LCD Control mode. See the *Menu/LCD Control Mode* section on [page 16](#page-17-0) for more information.

#### **Radio Navigation Button Functions**

The following table shows the Navigation button functions while in Radio mode.

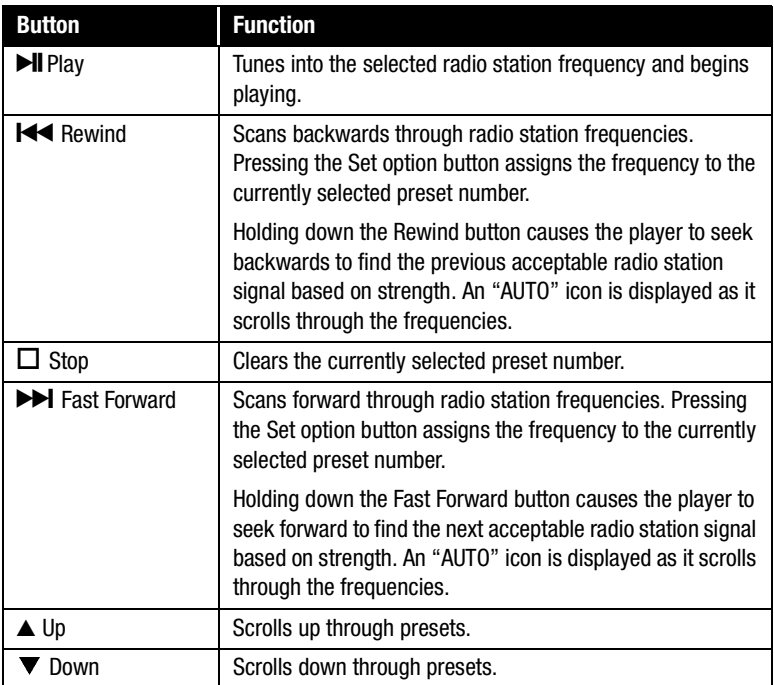

# <span id="page-16-0"></span>**System/Disc Information Mode**

In System/Disc Information mode, you can view information about the player's operating software as well as information about the disc currently loaded in the player.

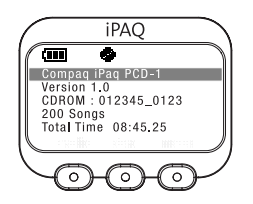

#### **Option Button Functions**

**Radio** - Switches the player to Radio mode and begins playing the last station that you tuned into. See the *Radio Mode* section on [page 14](#page-15-0) for more information.

**Disc** - Switches the player to Playlist/Track Management mode with the last track that was played highlighted. See the *Playlist/Track Management Mode* section on [page 10](#page-11-0) for more information.

**Menu** - Switches the player to Menu/LCD Control mode. See the *Menu/LCD Control Mode* section on [page 16](#page-17-0) for more information.

#### **Navigation Button Functions**

The only navigation buttons functional in System/Disc Information mode are the **Up** and **Down** buttons. Use these buttons to scroll through and view the following information.

**>** Operating software version

**Note:** A disc must be loaded in the player to view the following information about that disc.

- **>** Volume label (if available) of the currently loaded CD
- **>** Number of tracks on the currently loaded disc
- **>** Total playing time on the currently loaded disc

# <span id="page-17-0"></span>**Menu/LCD Control Mode**

In Menu/LCD Control mode, you can change your player's default settings. The display screen shows a list of changeable functions and the current settings.

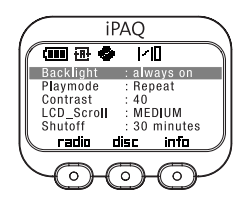

#### **Option Button Functions**

**Radio** - Switches the player to Radio mode. See the *Radio Mode* section on [page 14](#page-15-0) for more information.

**Disc** - Switches the player to Playlist/Track Management mode. See the *Playlist/Track Management Mode* section on [page 10](#page-11-0) for more information.

**Info** - Switches the player to System/Disc Information mode. See the *System/Disc Information Mode* section on [page 15](#page-16-0) for more information.

#### **Navigation Button Functions**

The following table shows the Navigation button functions while in Menu/LCD Control mode.

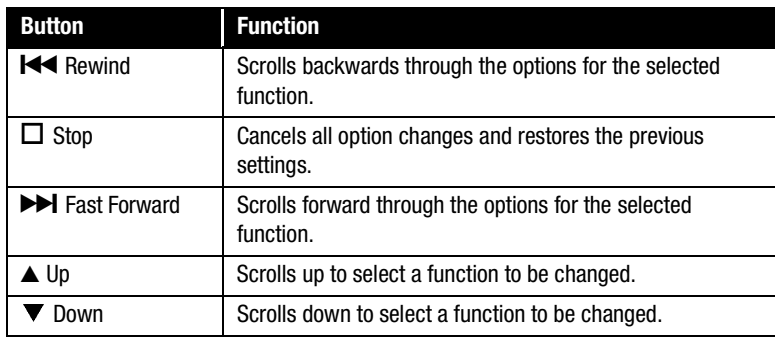

#### **Adjustable Menu/LCD Functions**

The following table lists the player functions that you can adjust and the options associated with each function.

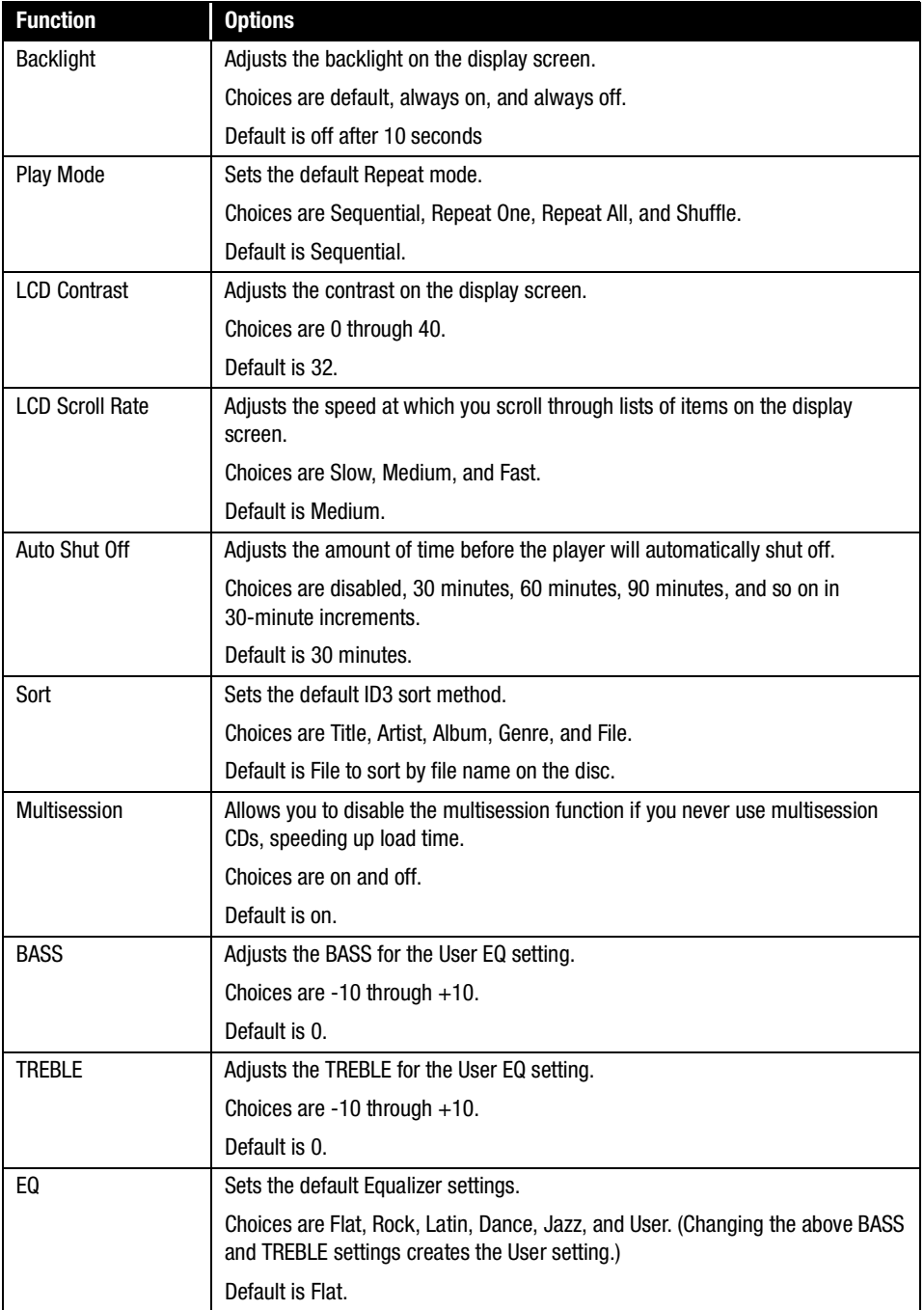

# **Using the Software**

Your iPAQ Personal CD Player PCD-1 comes with a CD that contains two of the leading software packages for managing your digital audio.

- **> MusicMatch Jukebox 6.1** Used for creating ("burning") your data CDs as well as downloading and managing your music.
- **> Microsoft Windows Media Player 7.1** Used for downloading and managing digital media. (Windows Media Player does not "burn" data CDs.)

**Note for Microsoft XP Users:** Support for creating digital music CDs is already included with your operating system. You may choose not to install the software above.

### **Installing the Software**

To install the software, close all other programs and follow these steps:

1. Insert the CD that came with your PCD-1 into your CD-ROM or DVD drive. Installation begins and the PCD-1 Software Installation window displays.

*Tip: If the installation does not begin automatically, click on the Start menu, select Run, and type X:setup (where X is the letter of your CD-ROM or DVD drive).*

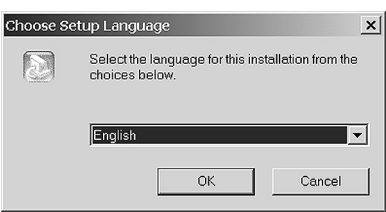

- 2. Select the language that you want to install first then click **OK**.
- 3. Follow the Setup Wizard through installation and setup.
- 4. Repeat the steps to install the other software package if desired.

#### **MusicMatch Jukebox 6.1**

The MusicMatch Jukebox allows you to use a single application to:

- **>** Record ("burn") your own CDs.
- **>** Manage audio content on your PC.
- **>** Encode audio files ("rip") from a CD.
- **>** Find music to download from the Internet.

#### **Opening the Software**

Follow these simple steps to activate MusicMatch Jukebox 6.1.

- 1. Double-click the MusicMatch Jukebox icon  $\mathbb{R}$  on your desktop to activate the software.
- 2. The MusicMatch Jukebox window displays the following:

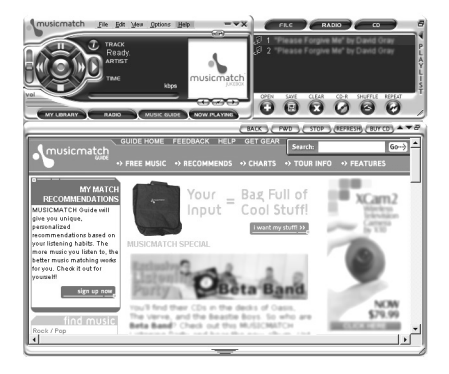

3. Click on **Help** at the top of the window. Select **Getting Started** from the drop-down menu.

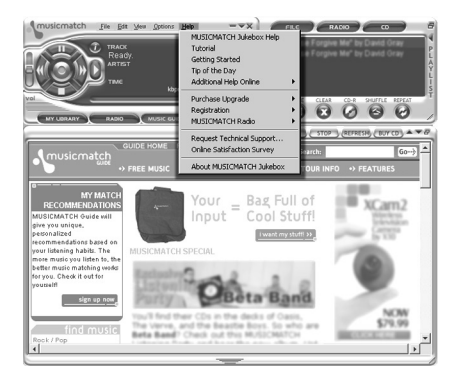

4. Follow the easy instructions that guide you through finding music on the Internet. You will also learn how to copy and create CDs and playlists.

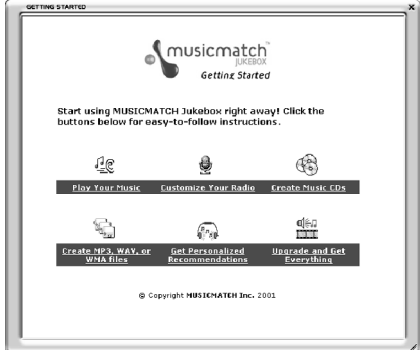

COMPAQ IPAQ PCD-1 1999

# **Using Windows Media Player 7.1**

Windows Media Player 7.1 is included with your PCD-1 as an added feature. You may use Windows Media Player 7.1 to copy and manage music on your PC.

**Note:** Windows Media Player 7.1 does not burn data CDs for the PCD-1.

Windows Media Player 7.1 features an integrated Media Guide with content from **www.windowsmedia.com**, a radio tuner, CD copying, multiple skins (screen designs), and much more.

To activate the Windows Media Player 7.1 software, complete the following steps:

1. Double-click the **Windows Media Player** icon on your desktop to activate the software. The **Windows Media Player** displays.

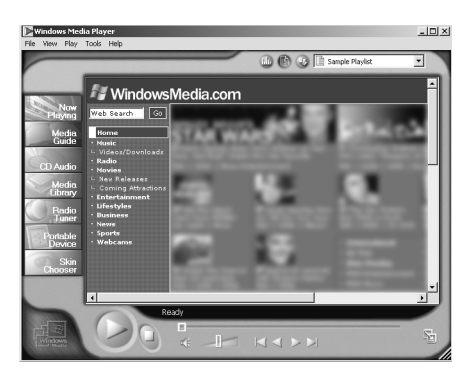

2. Click on **Help** at the top of the window. Select **Help Topics** from the drop-down menu.

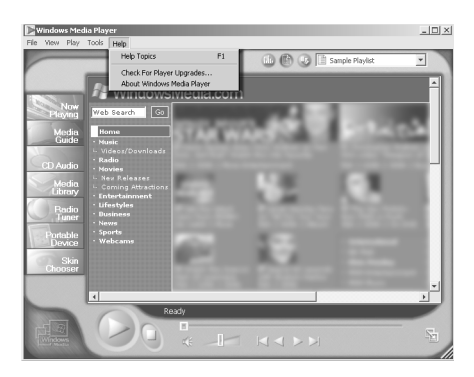

3. The window opens to **Getting Started**. Follow the easy instructions that guide you through copying and playing CDs.

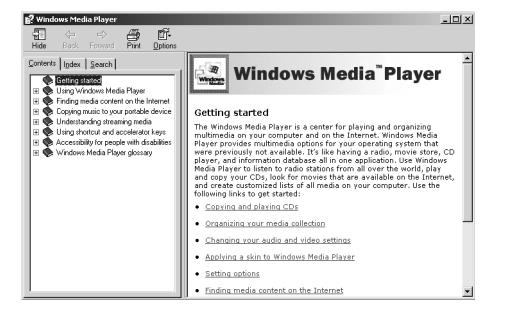

# **Troubleshooting**

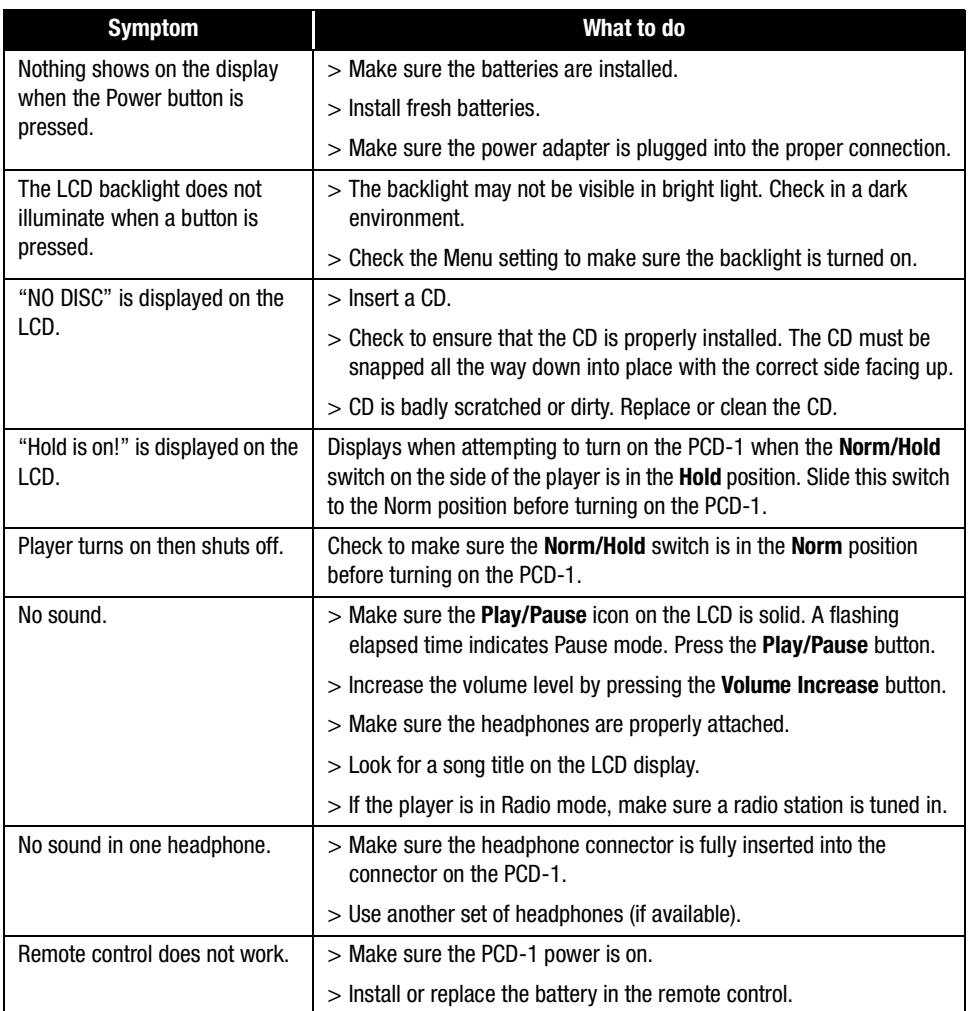

### **Maintenance**

Use only a soft, dry cloth to clean your PCD-1 CD Player. Keep the inside free of any foreign material.

#### **Precautions**

- **>** Do not remove the batteries while operating the unit.
- **>** Do not expose the unit to a significant amount of moisture.
- **>** Do not store the unit in a place in which the temperature will exceed 50 degrees C or will be less than  $-10$  degrees C (120 $\degree$ F to 15 $\degree$ F).
- **>** Use of headphones while operating a vehicle is not recommended. Stop operation of the player if you find it disruptive or distracting while operating any type of vehicle.
- **>** Never mix rechargeable and non-rechargeable batteries.

# **FCC Compliance**

This device complies with Part 15 of the FCC Rules. Operation is subject to the following conditions:

- 1. This device may not cause harmful interference, and
- 2. This device must accept any interference received, including interference that may cause undesired operation.

**CAUTION:** Changes or modifications not expressly approved by Compaq may void the user's authority to operate this equipment.

**Note:** This equipment has been tested and found to comply with the limits for a Class B digital device, pursuant to Part 15 of the FCC Rules. These limits are designed to provide reasonable protection against harmful interference in a residential installation. This equipment generates, uses, and can radiate radio frequency energy, and if not installed and used in accordance with the instructions, may cause harmful interference to radio communications. However, there is no guarantee that interference will not occur in a particular installation. If this equipment does cause harmful interference to radio or television reception (which can be determined by turning the equipment off and on) the user is encouraged to try to correct the interference by one or more of the following measures:

- **>** Reorient or relocate the receiving antenna.
- **>** Increase the separation between the equipment and receiver.
- **>** Connect the equipment into an outlet on a circuit different from that to which the receiver is connected.
- **>** Consult the dealer or an experienced radio/TV technician for help.

# **Specifications**

**Casing:** Metallic cover and high-impact plastic body **Dimensions:** 5.8" x 5.1" x 1.4" **Weight:** 12.7 ounces (with batteries) **Display:** LCD with backlight **Power Source:** 2 AA Ni-MH rechargeable batteries or AC adapter **Signal to noise ratio:** >85dB **Frequency Response:** 20 Hz to 20 kHz **Operation Temperature:**  $-10$  degrees C to 50 degrees C (15°F to 120°F) **Harmonic Distortion:** 0.1% **Format Support:** MP3, WMA, and CD-DA **Software:** MusicMatch Jukebox 6.1; Windows Media Player 7.1

**Upgradeability:** Software upgrades via the Internet

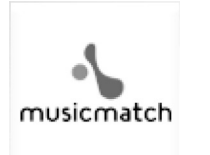

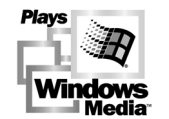

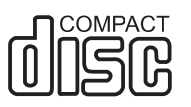

Free Manuals Download Website [http://myh66.com](http://myh66.com/) [http://usermanuals.us](http://usermanuals.us/) [http://www.somanuals.com](http://www.somanuals.com/) [http://www.4manuals.cc](http://www.4manuals.cc/) [http://www.manual-lib.com](http://www.manual-lib.com/) [http://www.404manual.com](http://www.404manual.com/) [http://www.luxmanual.com](http://www.luxmanual.com/) [http://aubethermostatmanual.com](http://aubethermostatmanual.com/) Golf course search by state [http://golfingnear.com](http://www.golfingnear.com/)

Email search by domain

[http://emailbydomain.com](http://emailbydomain.com/) Auto manuals search

[http://auto.somanuals.com](http://auto.somanuals.com/) TV manuals search

[http://tv.somanuals.com](http://tv.somanuals.com/)